# **HE Pitney Bowes**

### **Important Notice - New Mailing Machine Software for DM100i/DM200L/DM225**

Pitney Bowes has announced the release of new mailing machine software – version 16.86.01 for DM100i/ DM200L (P700/P7L1) machines and version 17.34.01 for DM225 (PRL1) machines.

### **Overview of Changes**

The following is a list of the changes for this release. Details for each change are provided below and on the following pages.

- Meter Messaging Improvements
- Revised Postal Inspection Prompts
- New Scale Stabilizer Feature
- Changes to USPS Confirmation E-Services
- Troubleshooting and Maintenance Updates

### **Meter Messaging Improvements**

• "Transfer Successful" Screen Added After Refill

A "Transfer Successful" screen has been added after the refill process.

 Transfer Successful Added [*refill amount*] Available [*des. reg. amt.*] Receipt (Yes or No)

#### • Improved Scale "Over Capacity" Display

 The system now displays the current maximum weight constraint on the existing "Over Capacity" screen, which is the weight limit of the scale.

Weight exceeds the [###] Ib scale capacity Remove weight to Continue.

#### • Identification of Ink Cartridge Added

 A new message has been added informing you when a Pitney Bowes (PBI) or a non-Pitney Bowes ink cartridge has been installed.

PBI Ink cartridge successfully installed. **∢Continue** 

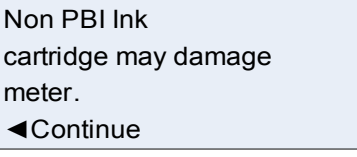

Pitney Bowes Ink Cartridge Installed **Non-Pitney Bowes Ink Cartridge Installed** 

# **Revised Postal Inspection Prompts**

"Inspection Due" New and Improved Screens

There are now new and improved "Inspection Due" screens.

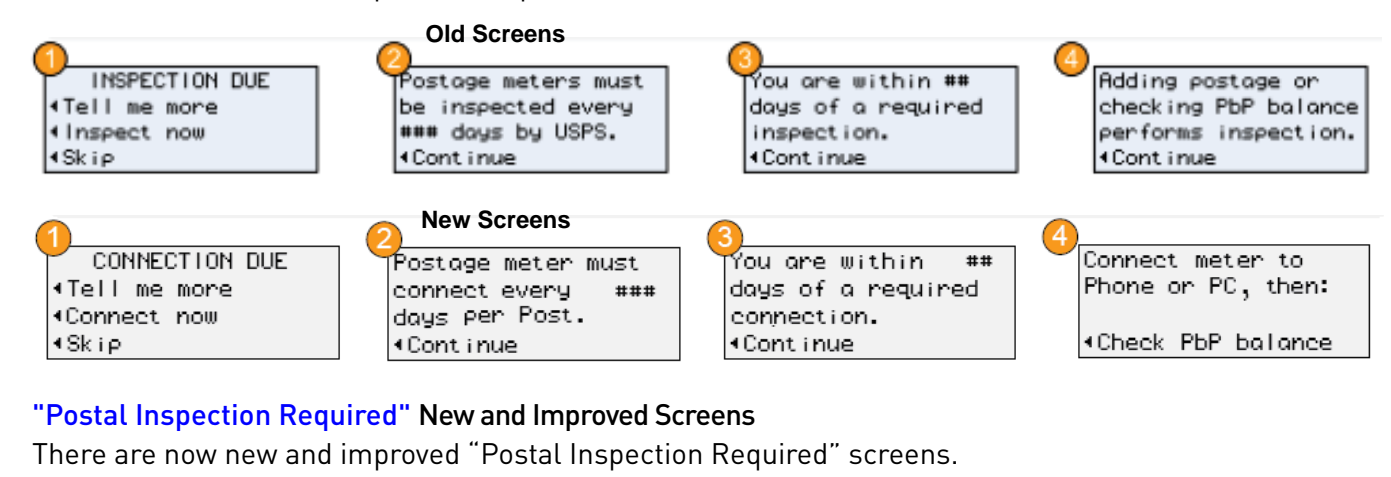

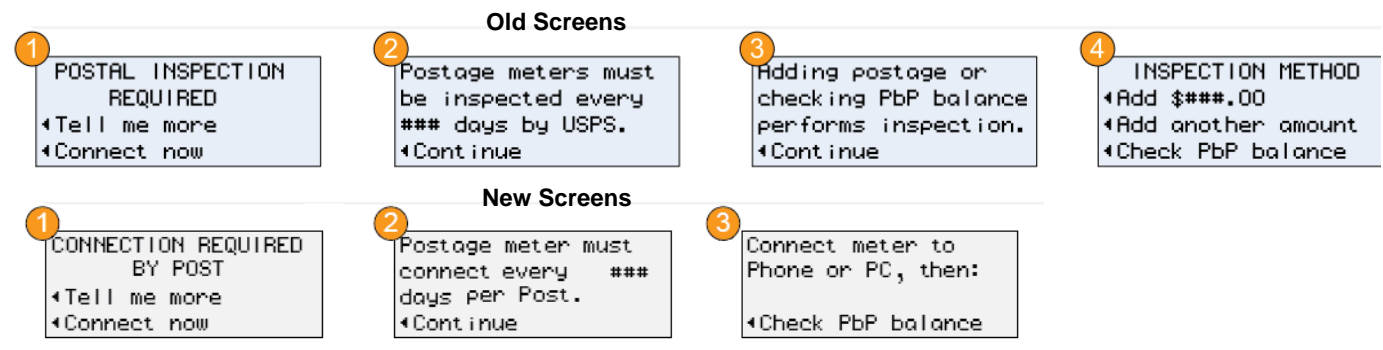

# **New Scale Stabilizer Feature**

In a typical office environment, you may encounter ventilation systems occasionally blowing on the scale, accidental bumps to the scale and/or platform, and people dropping mail onto the platform. This could result in unstable weight readings and frequent scale rezero operations. You can now minimize these disturbances by enabling the new scale stabilizing feature.

If you want to enable this feature, press the Options key, select Turn items ON/OFF, then select Scale Stabilizer (see screens below). *NOTE:* When this feature is enabled, the main screen on the display will take about a second before the weight is updated on the display when a weight is added or removed.

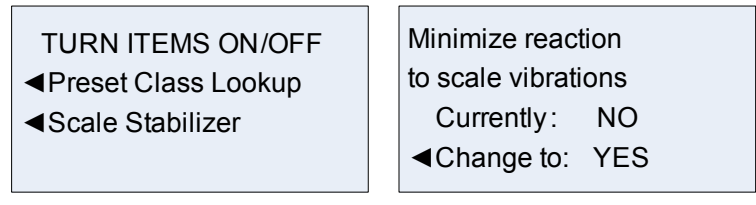

## **Changes to the USPS Confirmation E-Services**

To comply with USPS changes, you are now required to enter the full 22 digits of the USPS Confirmation E-Service barcodes when starting a new set of labels. This change was required because USPS changed the 6-digit Pitney Bowes ID in the barcode for the E-Services labels that are used with Pitney Bowes machines.

### **Troubleshooting and Maintenance Updates**

• LCD Display Test Added

 In the boot up sequence, all pixels on the LCD display will turn on for several seconds so you can verify the screen is working correctly.

• Option to Enable "Blind" Dialing for Analog Phone Line Connections (Typically Done by Service Representative) This option allows the system to start dialing to the Data Center without waiting for a dial tone (*aka* "blind dialing") for phone systems that don't use a dial tone. It can be accessed by pressing the Options key, then selecting Connect-Data Center>Phone Parameters>Modem Parameters>Skip Dial Tone.

MODEM PARAMETERS

**EModem init String** 

**∢Skip Dial Tone** 

**E**Modem Speed

 SKIP DIAL TONE **Exercise** Tendenton YES ( Currently NO) **Exave and exit** 

• Option to Change Modem Speed (Typically Done by Service Representative)

 This option allows you to lower the connection speed (56000, 33600, 14400, 9600 and 2400 bits per second) of the machine's modem when connecting to the Data Center via an analog phone line. This is normally used when the phone line is noisy and/or the machine is experiencing dropped connections to the Data Center (redials and disconnects). It can be accessed by pressing the Options key, then selecting Connect-Data Center>Phone Parameters>Modem Parameters>Modem Speed.

MODEM PARAMETERS

**EXALGEM** init String

**∢Skip Dial Tone** 

**E**Modem Speed

 MODEM SPEED ŻChange to: 56000 ( Currently 56000) **Exave and exit**